## 音声教室 操作マニュアル(生徒)

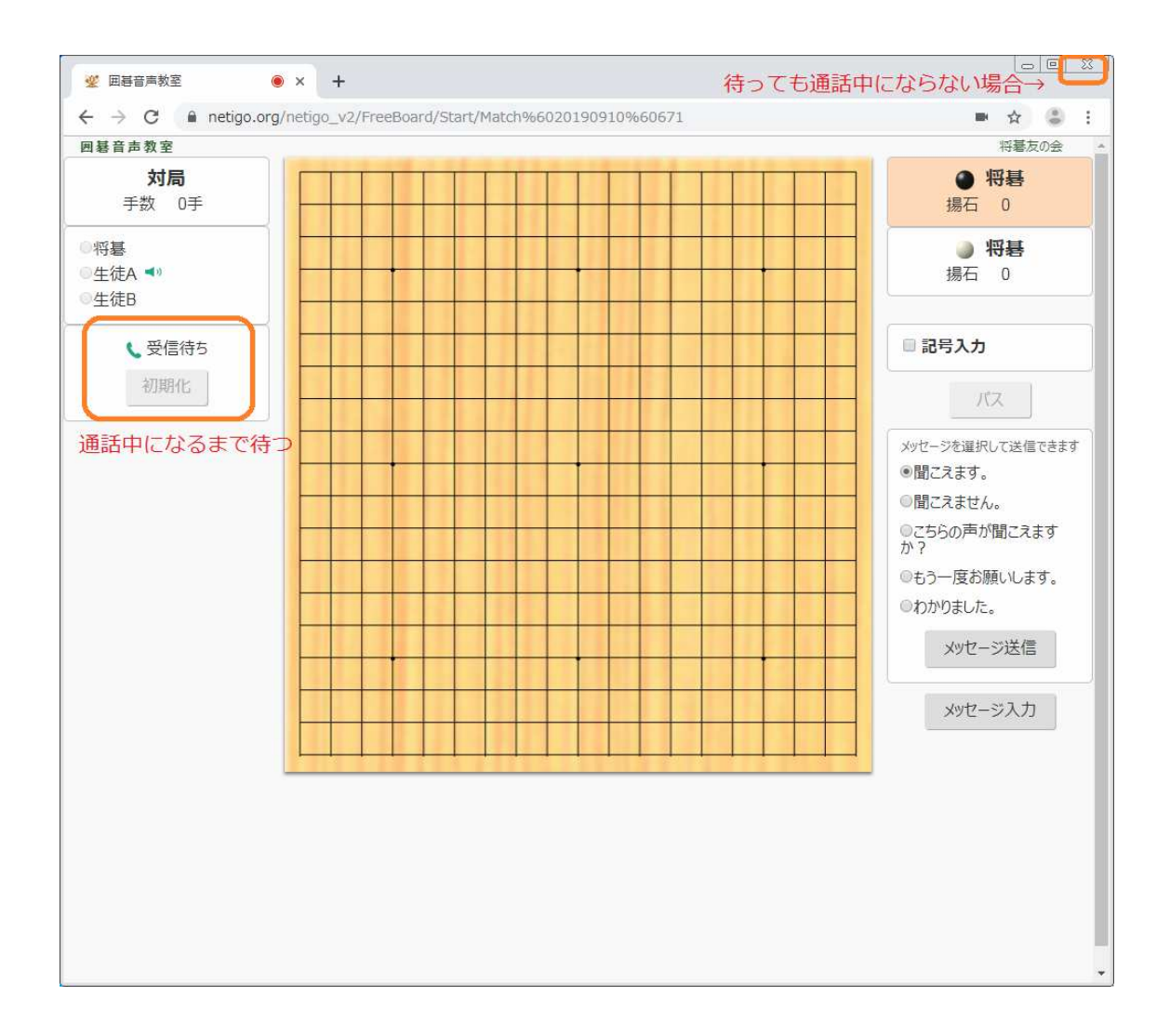

## 通話の確認

先生と音声がつながると、

画面左側の 「受信待ち」 が **「通話中」** になります。

待っても「通話中」にならない場合は、右上の **「×」** で画面を閉じ、

待合室から入りなおします。